## ЛАБОРАТОРНАЯ РАБОТА 5

## ОБРАБОТКА И ВИЗУАЛИЗАЦИЯ ДАННЫХ В МАТLАВ

Пель работы: усовершенствование навыков визуализации данных и их обработки в среде Matlab.

## Задание.

1. Вычислите значение выражения  $y(x) = \frac{1-x^2}{x+2}$  при  $x = 2,56$ . Выведите результат

в Command Window с точностью

а) до четырех знаков после запятой;

b) до двух знаков после запятой.

2. Имеется следующий массив данных:  $X = \{0, -1, 4, 2, 16\}$ . Создайте новый массив, в котором элементы массива  $X$  будут упорядочены по возрастанию.

3. Приведенная ниже таблица содержит координаты семи точек:

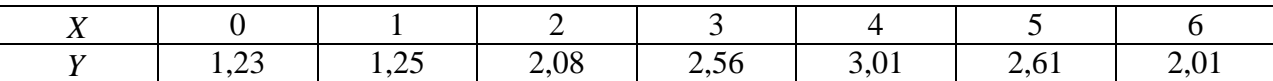

Округлите все дробные значения до ближайших целых чисел и постройте по полученным округленным значениям график зависимости  $Y(X)$  в виде звездочек красного цвета. Нанесите на график сетку. Подпишите ось абсцисс как Abscissa, а ось ординат как Ordinate. Добавьте заголовок графика: Визуализация данных.

4. Радиофизический сигнал описывается следующей математической функцией:  $y(x)=1-\frac{\sin x}{x}+\frac{\sin^2 x}{x^2}$ . Известно, что  $x \in \{0 \div 2\pi\}$ . Шаг по оси абсцисс составляет  $\Delta x = 0.01$ . Визуализируйте этот сигнал и найдите его максимальное и минимальное значения на заданном интервале х. Найдите число отсчетов сигнала (т.е. число точек, по которым этот сигнал был построен).

5. Визуализируйте сигнал, описываемый уравнением  $y(x) = A \cdot x \cdot \sin x \cdot \cos x$  на области определения от 0 до  $2\pi$  при значениях параметра A, равных 3,5 и 7,8. Для визуализации сигнала используйте 100 точек. Кривые при разных значениях А выведите на один график. Визуализируйте данные тремя способами: для построения графика используйте функции plot, stairs и comet.

6. Температура, измеренная через равные промежутки времени, имеет значения  $T = \{10.0; 10.1; 10.3; 10.4; 9.8; 10.0; 9.9; 9.8; 10.1; 10.0; 10.0; 10.3; 9.7; 9.8; 9.9; 10.3; 10.1; 9.9; 10.0; 10.0\}$ 

а) Найдите среднее арифметическое значение этих величин.

b) Определите абсолютную погрешность каждого измерения и внесите результаты расчетов в новый массив. (Таким образом, новый массив должен содержать такое же количество элементов, что и исходный массив  $T$ . Проверьте при помощи команды length или size. так ли это).

с) Постройте зависимость значений температуры от номера измерения (то есть номера элемента массива).

d) Постройте гистограмму распределения значений Т. Гистограмма должна содержать пять столбцов.

7. Визуализируйте при помощи функций plot3, stem3 и comet3 график функции, описываемой следующим уравнением:  $z(x, y) = \frac{x \cdot \sin x}{1 - e^x}$ , если  $x \in \{0, 4\pi\}$ ,  $y \in \{0, 2\pi\}$ . Для построения графиков при помощи plot3 и stem3 используйте 50 точек, а для визуализации функции comet3 используйте 4000 точек. Получите этот график для разных значений «хвоста кометы». Варьируя число точек, использующихся для построения графика, измените скорость прорисовывания кривой.

8. Поверхность, характеризующая распределение потенциала электростатического уравнением:  $z(x, y) = x \cdot y \cdot e^{-x} \cdot \cos(x \cdot y)$  на  $\overline{B}$ пространстве. описывается поля прямоугольной области определения  $x \in [0, 4]$ ,  $y = [0, 3]$ . Шаг между соседними значениями х и у выберите самостоятельно.

а) Визуализируйте каркасную поверхность, описывающую распределение в пространстве потенциала электростатического поля. Измените цвет каркасной поверхности.

b) По приведенным выше уравнениям постройте закрашенную поверхность с каркасной сеткой и без нее. Измените цвет поверхности.

с) Постройте освещенную поверхность.

## Контрольные вопросы

- 1. Перечислите функции, используемые для округления чисел в Matlab.
- 2. Каким образом можно определить число элементов в массиве?
- 3. Какие команды используются для нахождения максимального и минимального значений последовательности данных?
- 4. Опишите методику построения гистограммы последовательности данных в Matlab.
- 5. Опишите команды для построения двумерных и трехмерных графиков?
- 6. Какие команды используются для оформления графиков (нанесение сетки, добавление подписей к осям и графикам, изменение цвета каркасной и закрашенной поверхностей)?